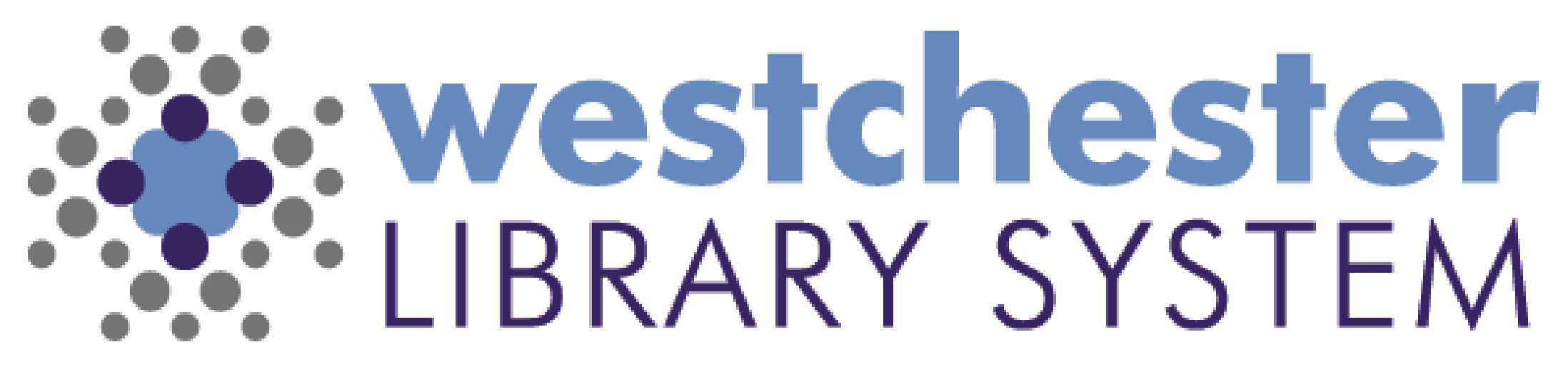

#### Empowering libraries. Empowering communities.

# WLS Computers & Windows 10

WELCOME TO WLS: STAFF ORIENTATION 2022

### Hardware

WLS equipment on the WLS network includes

- staff workstations
	- IGEL thin clients for virtual desktop interface (VDI) user sessions
	- PCs, laptops, and Chromebooks
- public PCs

All machines are targeted to use Windows 10 by the end of Q4 2022.

**Never plug in unknown USB (flash) drives - They could be infected with malware!**

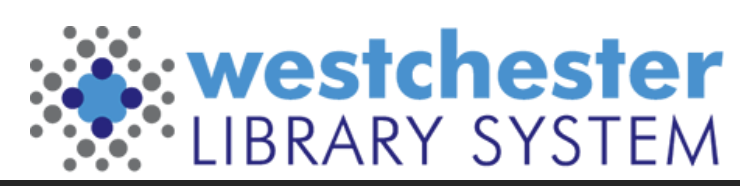

### Staff IGEL Hardware

Staff workstations use IGEL thin clients for virtual desktop interface (VDI) user sessions

Peripherals

- Barcode scanner
- **Receipt printer**
- Label printer

**Never plug in unknown USB (flash) drives - They could be infected with malware!**

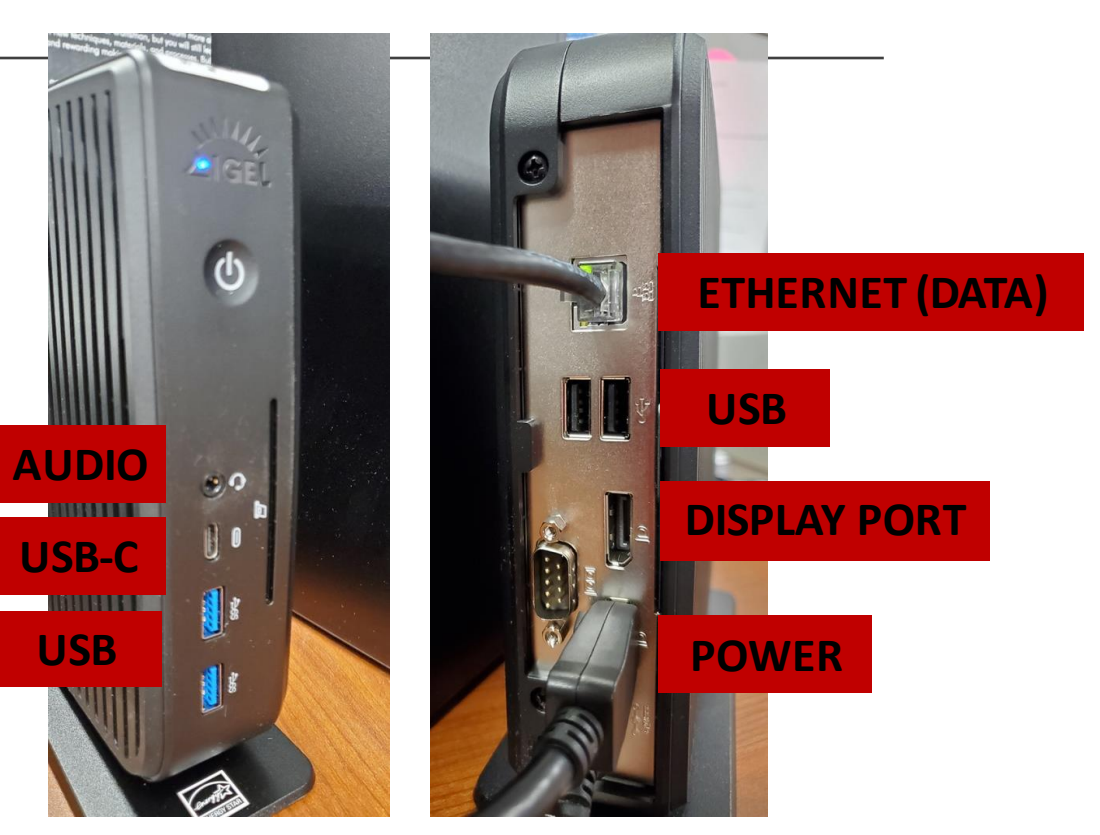

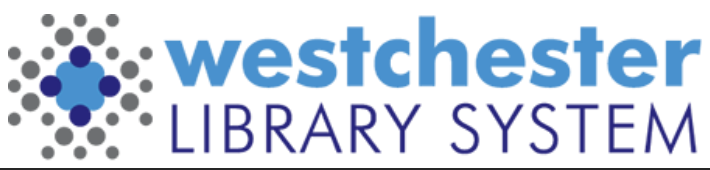

## TECH CHECK

#### How comfortable are you with these basic operations?

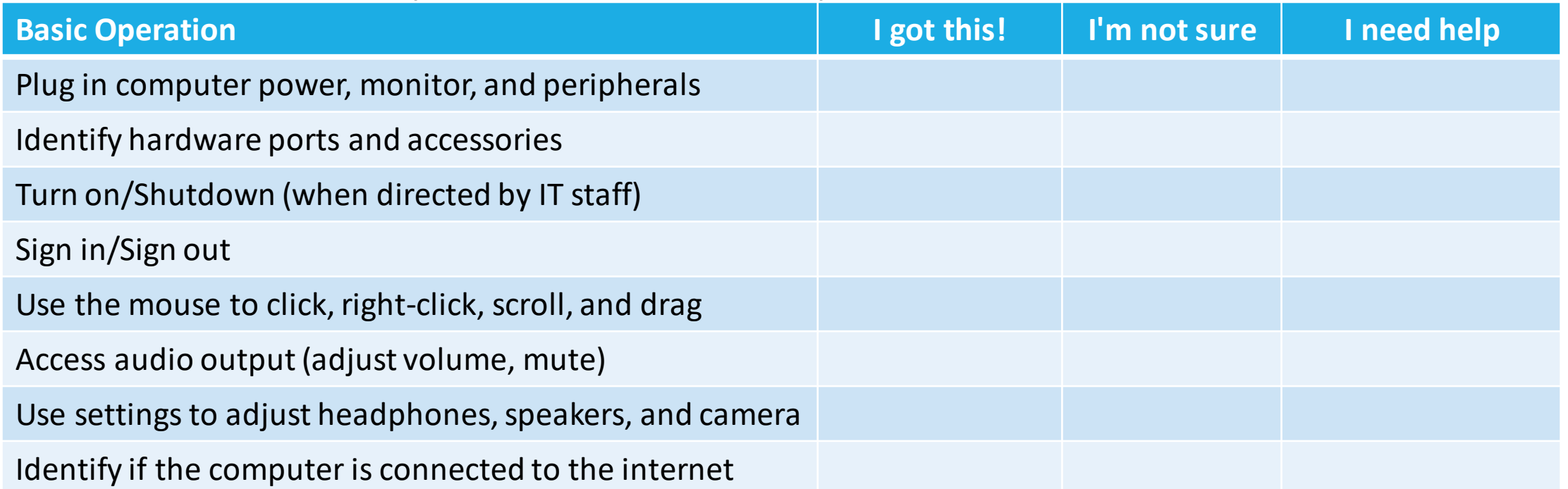

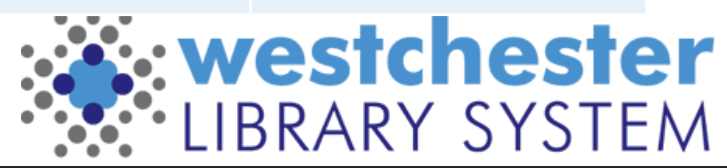

4

## Staff VDI and IGEL Signin

**Sign in** with your Active Directory (AD) credentials

- Username firstname.lastname
- Password

These are the same as your Evergreen sign-in

#### **For computers, VDI, and Evergreen**, use the "short format"

- firstname.lastname
- example: wilson.arana (all lower case)

**For Microsoft 365**, including Word, Excel, PowerPoint,

and Teams, use the "long format":

firstname.lastname@westchesterlibraries.org

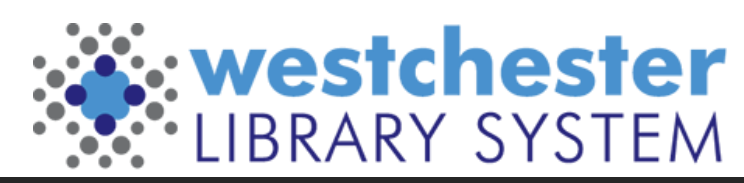

## VDI Sign out

At the end of your shift or workday

- 1. Go to Start (the windows icon)
- 2. Select your username
- 3. Select Sign out

#### **Leave computer and IGEL hardware on**

for scheduled security update installations. If you are at one workstation (A), you can move to another workstation (B) to pick up where you left off. Don't log out of (A). Sign into (B).

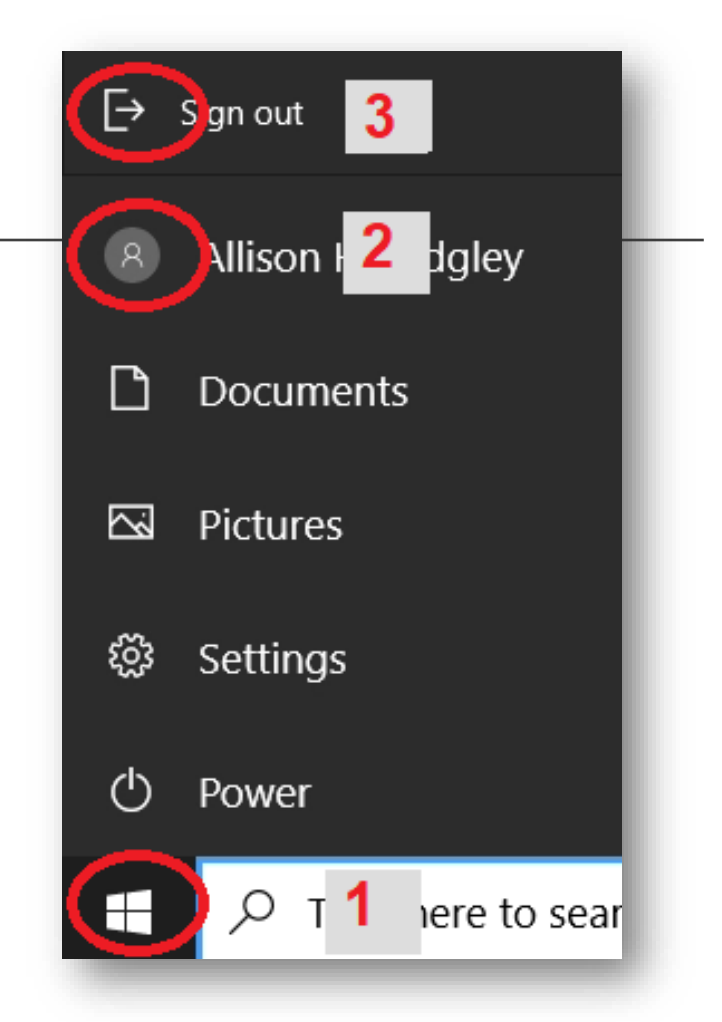

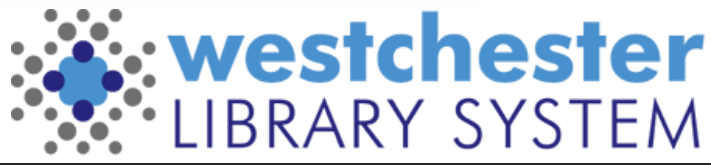

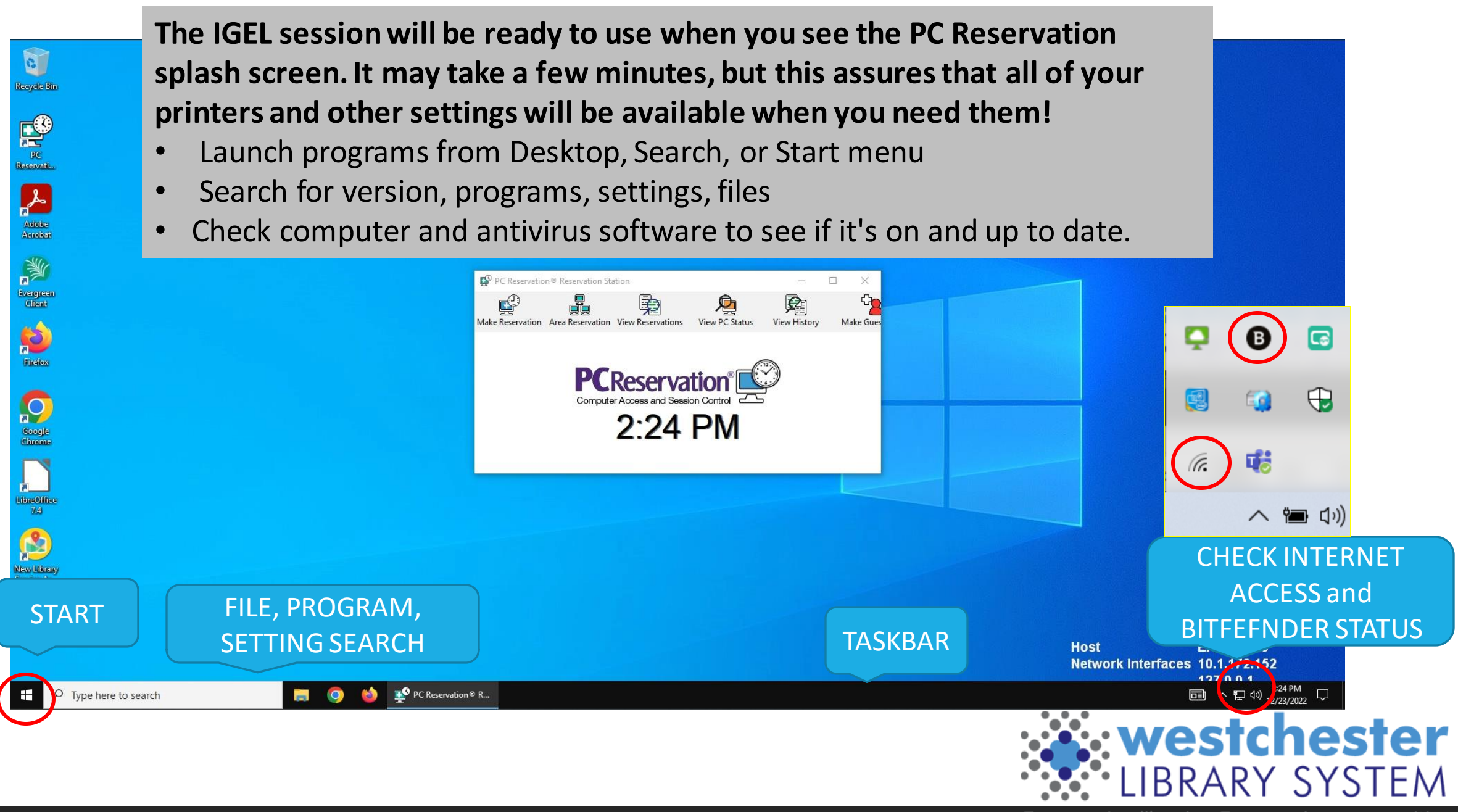

7

## Software

#### All computers have

- Windows 10
- Security software
	- Bit Defender
	- Carbon Black
- VDI hardware and software include audio and video capability

#### Public computer software

• PrinterOn

#### • PCRES

#### **Leave computers and IGEL hardware on overnight for daily update installations.**

#### To make sure your files are saved

- Save in *Documents*
- Don't save to the desktop
- Don't leave files in the Downloads folder

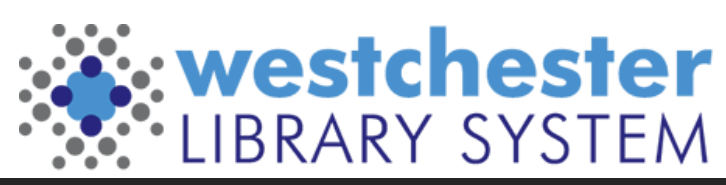

## Windows 10 Operating System

- **Launch programs** from Desktop, Taskbar, Search, or Start
- **Search** for version, files, programs, or settings.
- **Open** *This PC > Documents* to find *Download, Pictures,* library share, and USB drives
- Use the Trash
	- Delete and retrieve items
	- Empty the Trash

#### **Windows 10 Audio**

Audio is enabled and the volume is set to maximum. The sound can be adjusted using the Windows 10 volume control at the start of each login. It can also be disabled in Evergreen

Go to Administration>Workstation Check the box by Disable Sounds

The setting will be saved to the Evergreen workstation. Staff that work at multiple libraries can set the default for each workstation they use.

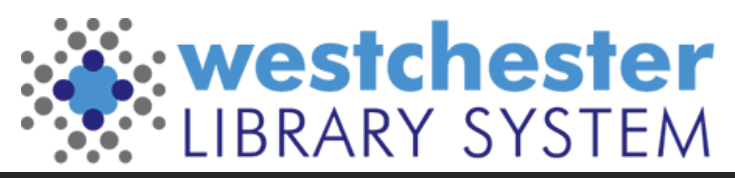

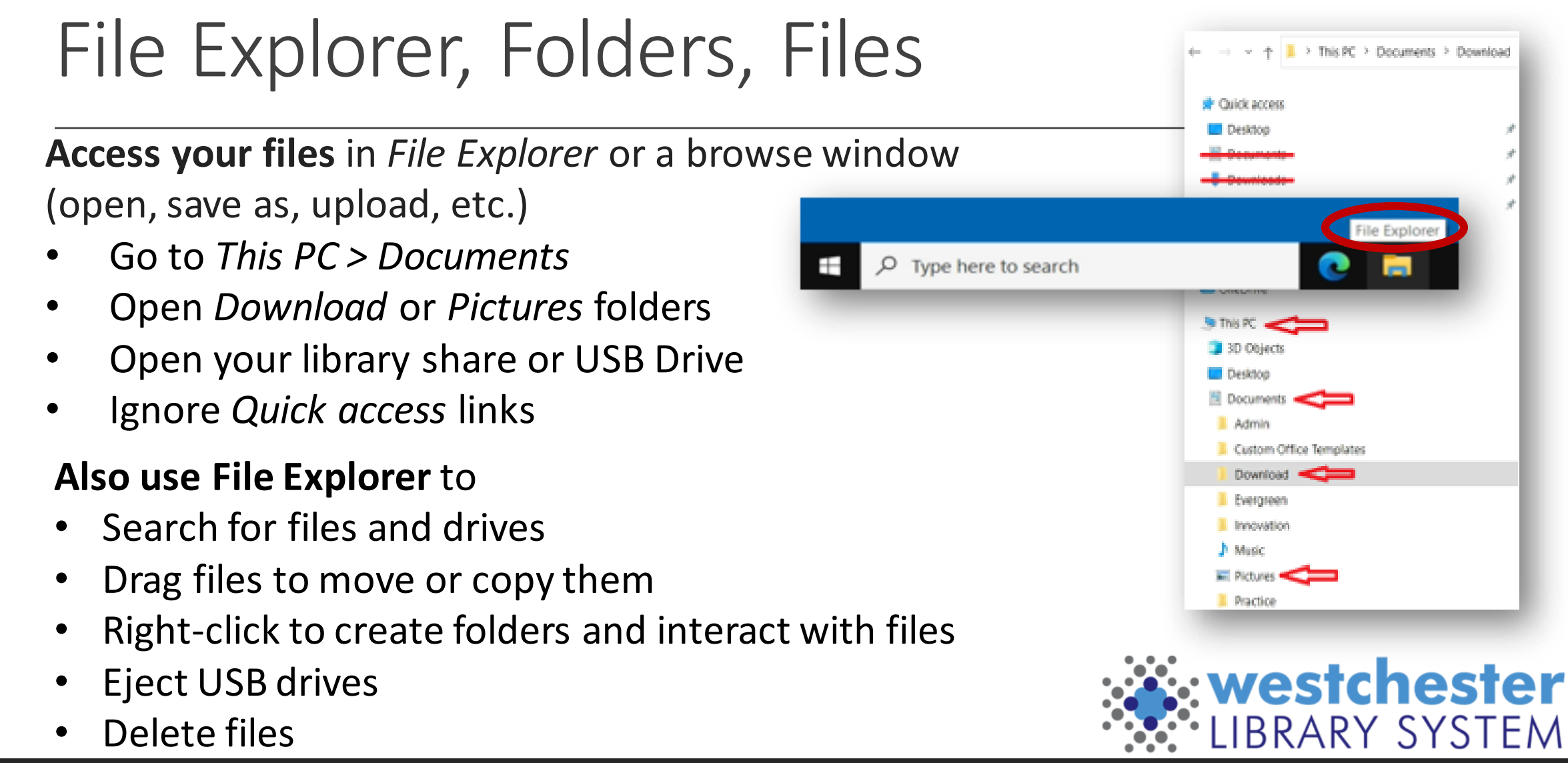

### Program Windows

- Resize, move, and use multiple windows
- Use your keyboard Esc (Escape) key to "restore" a window that's filling your screen.
- Open a link in a new window and drag the new window to the edge of your screen to see both windows side by side as tiles.
- Right-click anywhere for a "context" menu of options
	- in a browser on a hyperlink to open in a new tab
	- In Windows Explorer to create new folders
	- On the Start menu for a list of common programs

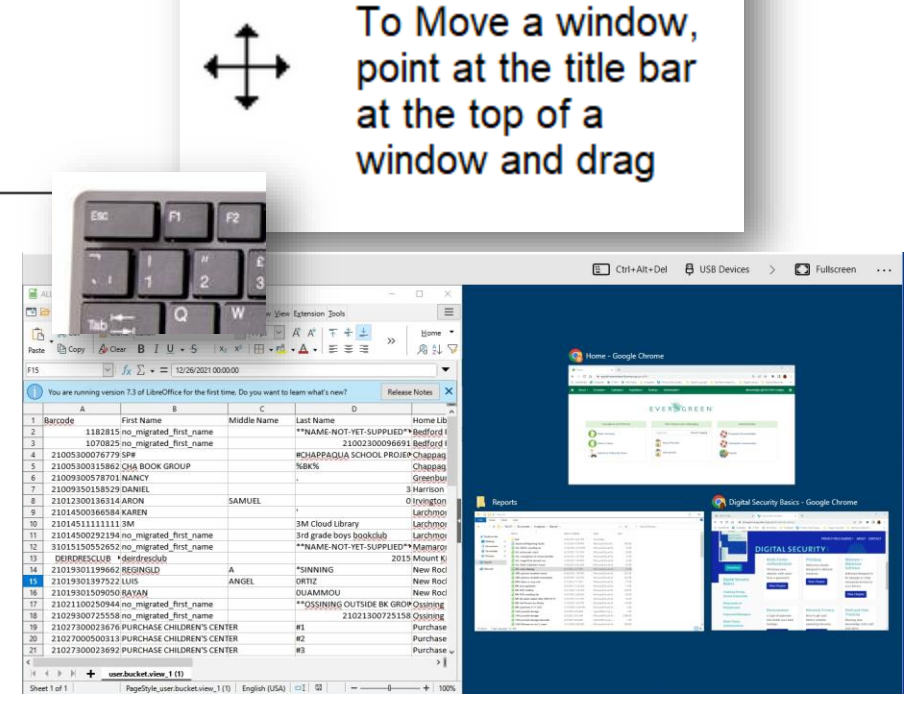

Resize to make larger or smaller

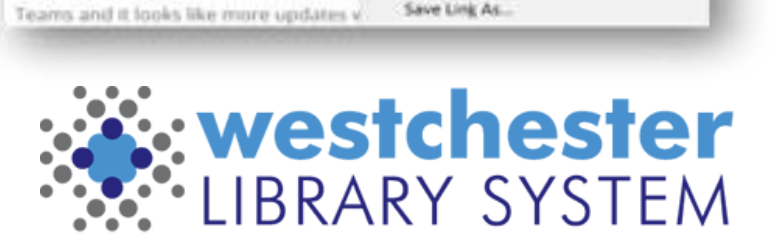

Microsoft Teams Breakout Rooms feature is

getting a big update Mayank Parmar - April 6, 2021

In March, Microsoft announced the roll

### TECH CHECK: Windows OS

#### How comfortable are you with these Windows operations?

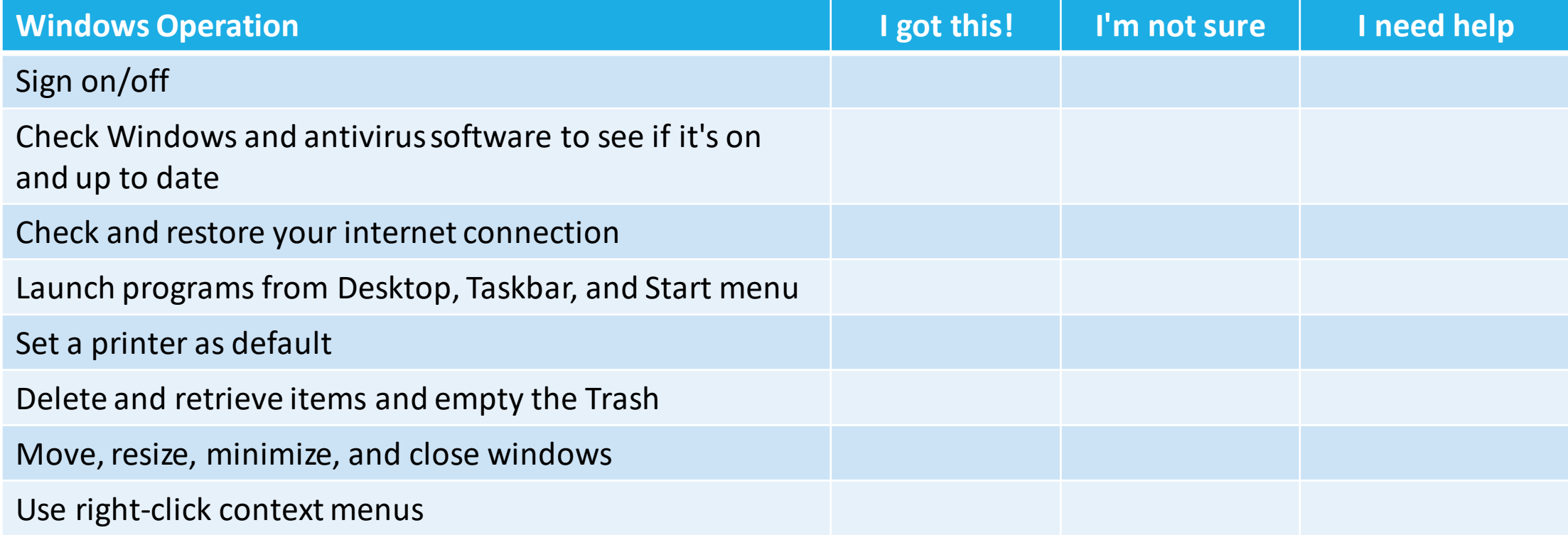

## Productivity

**Check with your supervisor** to find out whether your library has desktop versions of

- **LibreOffice** with Writer, Calc, Impress, Draw
- **Microsoft Office 365** with Word, Excel, PowerPoint

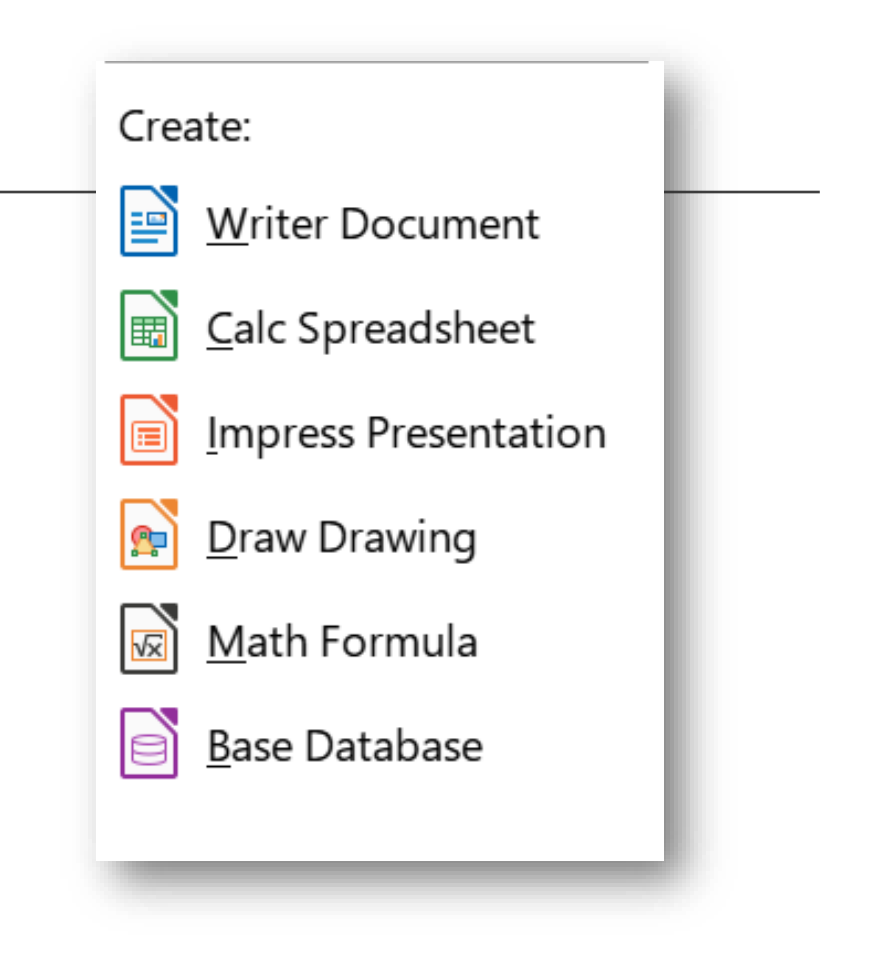

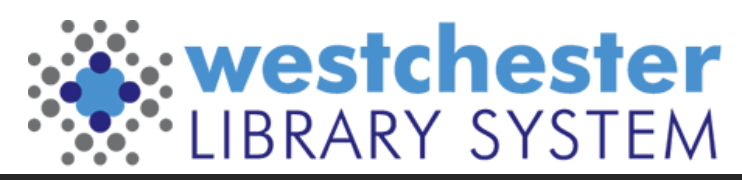

### LibreOffice

- Opens and converts most Office files
- Saves as MS Office
	- or OpenDocument format files
	- **.odt** a text document
	- o **.ods** a spreadsheet file
	- o **.odp** a presentation file
	- o **.odg** an illustration or graphic
- o Export to pdf
- o [LibreOffice Help](https://help.libreoffice.org/7.3/en-US/text/shared/05/new_help.htm)

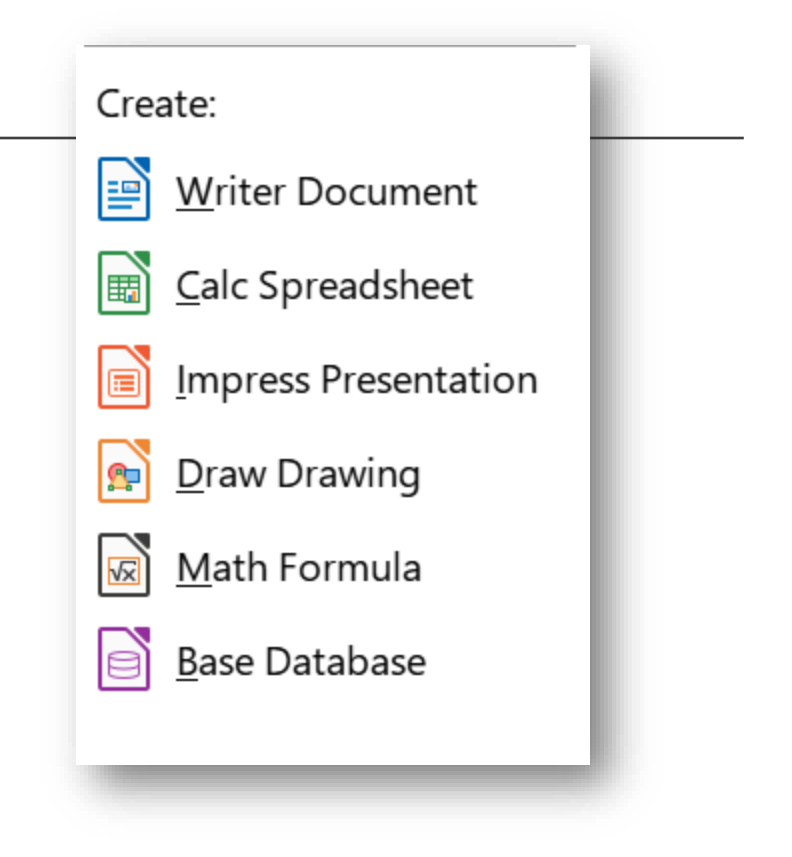

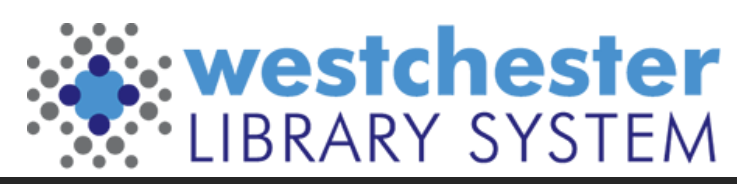

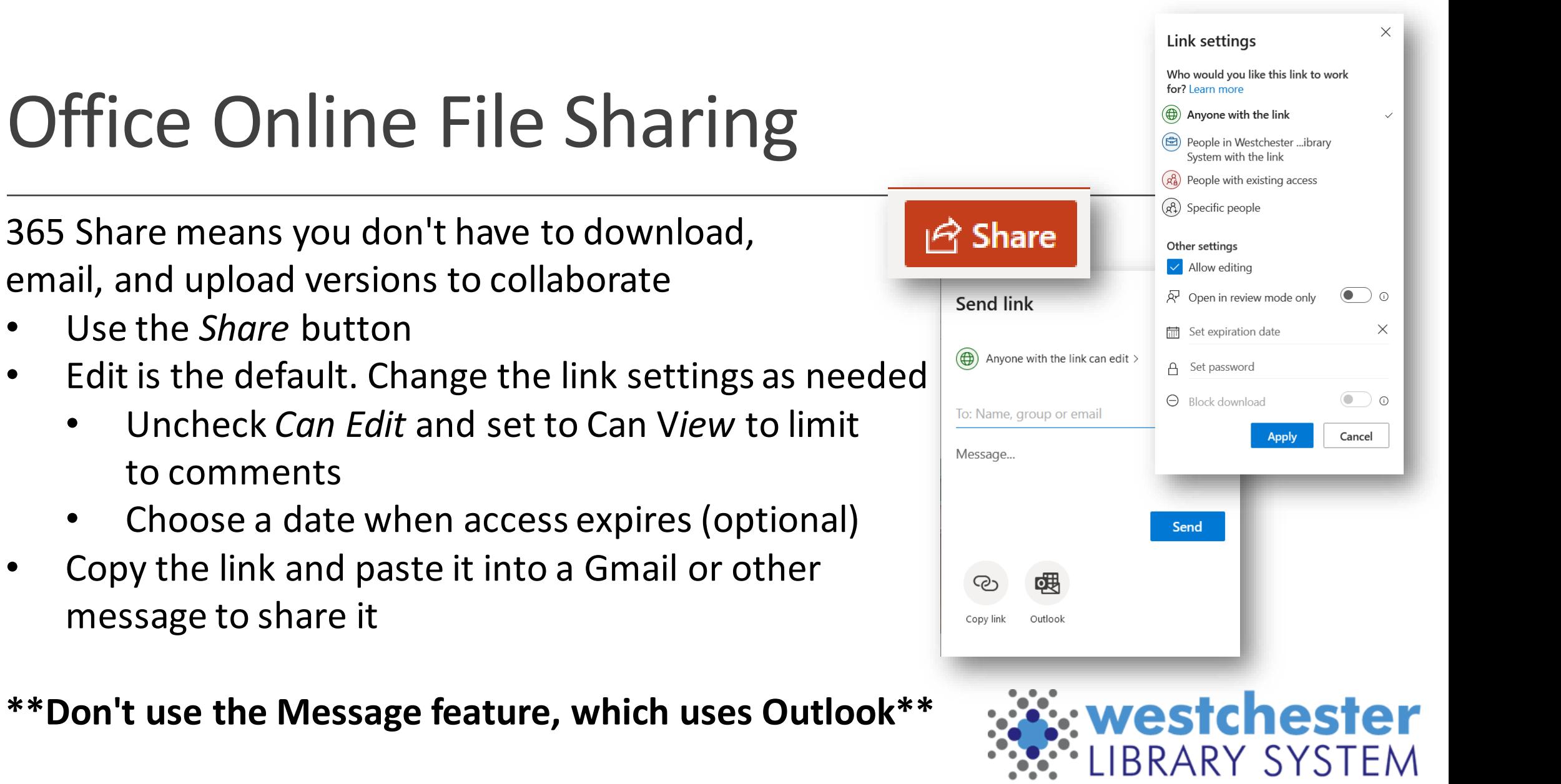

## Excel Online And File Downloads

- 1. Download a file
- 2. Sign into Office, go to OneDrive
- 3. Upload the File.
- 4. Open the file. Excel will convert it to a spreadsheet if needed.

To upload in batch to Evergreen

- Select up to 500 barcode IDs and copy
- Paste the barcodes into Notepad and save the .txt file to upload in Item Status

**[Step-by-step video](https://youtu.be/R4kuFW0fPGQ)**

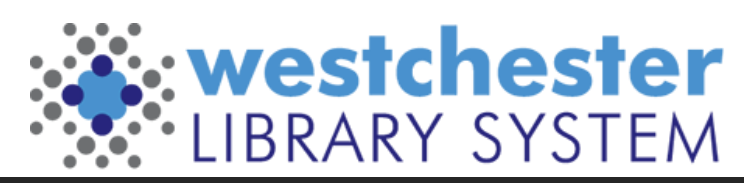

### Keyboard Shortcuts

#### **Common Commands**

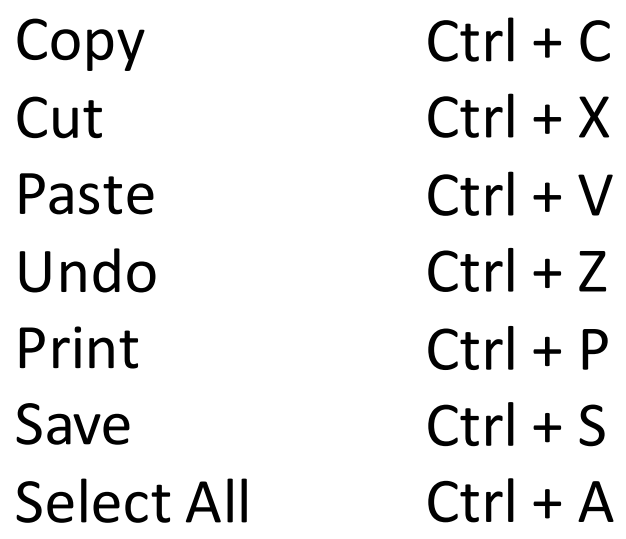

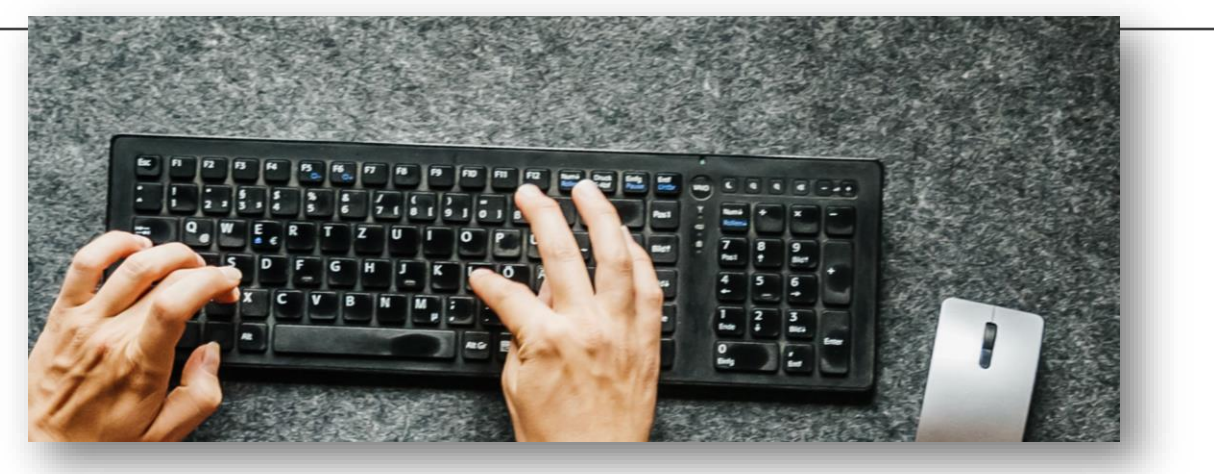

#### **Take screen shots**

- Snip & Sketch (Windows logo + Shift + S)
- For open menus, use timed snips or PrtSc **Change volume** with Fn-UpArrow or Fn-DownArrow

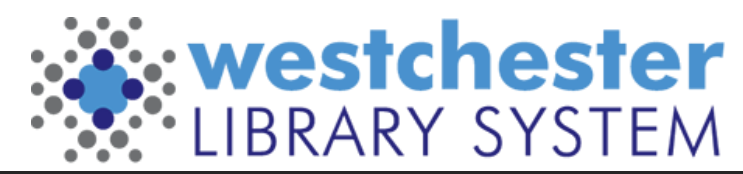

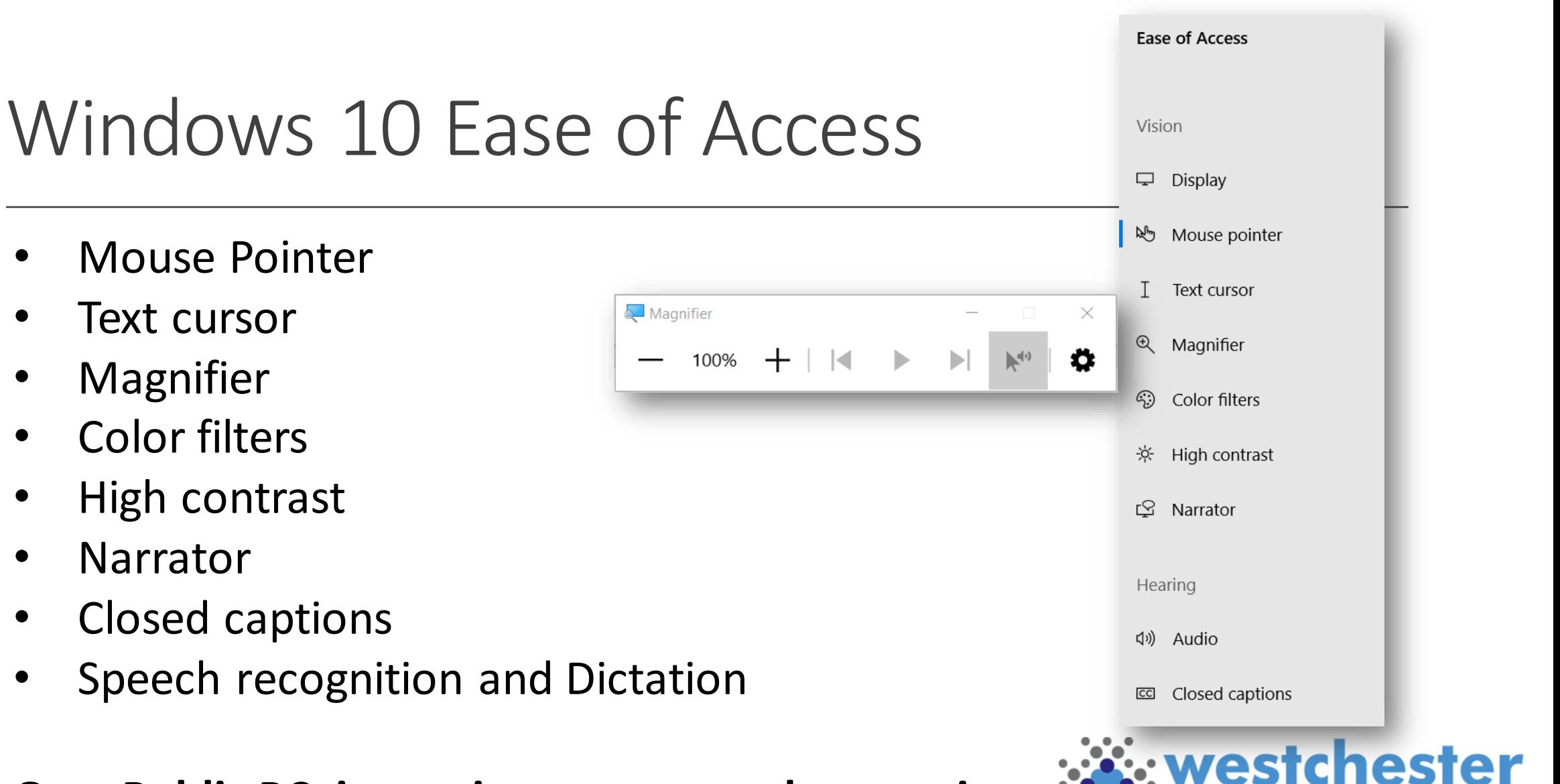

**On a Public PC, it requires restart to clear settings**

Empowering libraries. Empowering communities

## Public PC Management

- Envisionware is public computer management software that is used for patron login, reservations, and time management. Control is centralized on a server, usually at a PC at the reference or information desk.
- PrinterOn Mobile Printing allows a patron to print documents, photos, and more from his own computer, laptop or mobile device, inside or outside the library via the library's WiFi.
- Microsoft Office365 Online free accounts provide
	- access to Word, Excel, and PowerPoint
	- 5GB of storage

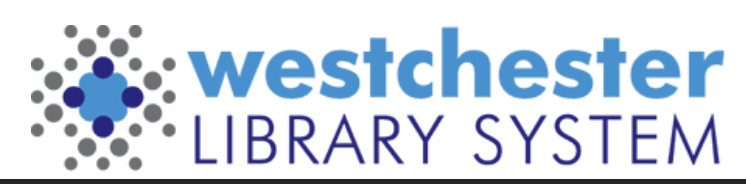

### Public PC Maintenance

- **Leave computers on at the end of the day** so that a scheduled restart that clears data and installs updates occurs.
- Patrons should
	- Delete files from *Downloads* folder, desktop, other locations
	- Delete browser caches to remove sensitive information
	- Log out of all accounts email, Office, etc.

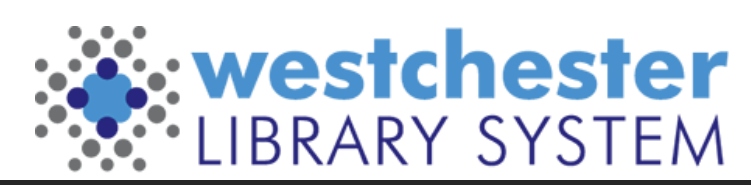

### Links & Support

#### **Microsoft Helps**

- **[Microsoft Tips](https://support.microsoft.com/en-us/tips/home?product=windows)**
- [Microsoft Windows 10 Quick Start Guides](https://support.microsoft.com/en-us/microsoft-edge/quick-start-guides-for-windows-10-surface-book-and-microsoft-edge-4e603411-16ad-73f7-0923-5aa3d327bb59) surprisingly thorough!
- [Windows Speech Recognition Commands](https://support.microsoft.com/en-us/windows/windows-speech-recognition-commands-9d25ef36-994d-f367-a81a-a326160128c7)
- [Windows 10 on GCFGlobal](https://edu.gcfglobal.org/en/windows10/getting-started-with-windows-10/1/)

#### **LibreOffice**

• [Discover LibreOffice](https://www.libreoffice.org/discover/libreoffice/)

#### **Email Allison Midgley**

- [amidgley@wlsmail.org](mailto:Amidgley@wlsmail.org) or
- [Training@wlsmail.org](mailto:Training@wlsmail.org)

Check your knowledge!

[ALA All Staff Technology](https://www.ala.org/pla/sites/ala.org.pla/files/content/onlinelearning/webinars/archive/All-Staff-Technology-Competencies-Checklist_RESOURCES-ADDED-8-27-19.pdf)  Competencies Checklist

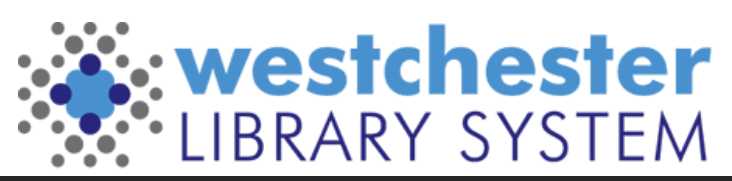